## Genesis Network Remote Access

## **Overview**

Genesis employees have the ability to remotely access Genesis network/system resources from the comfort of their homes. This service is made available so that employees may conveniently get access to critical services at any time as long as there is available access to the internet. These services are provided through the use of a Virtual Private Network (VPN) technology called "Pulse Secure." Below are step by step instructions on how to take advantage of this service.

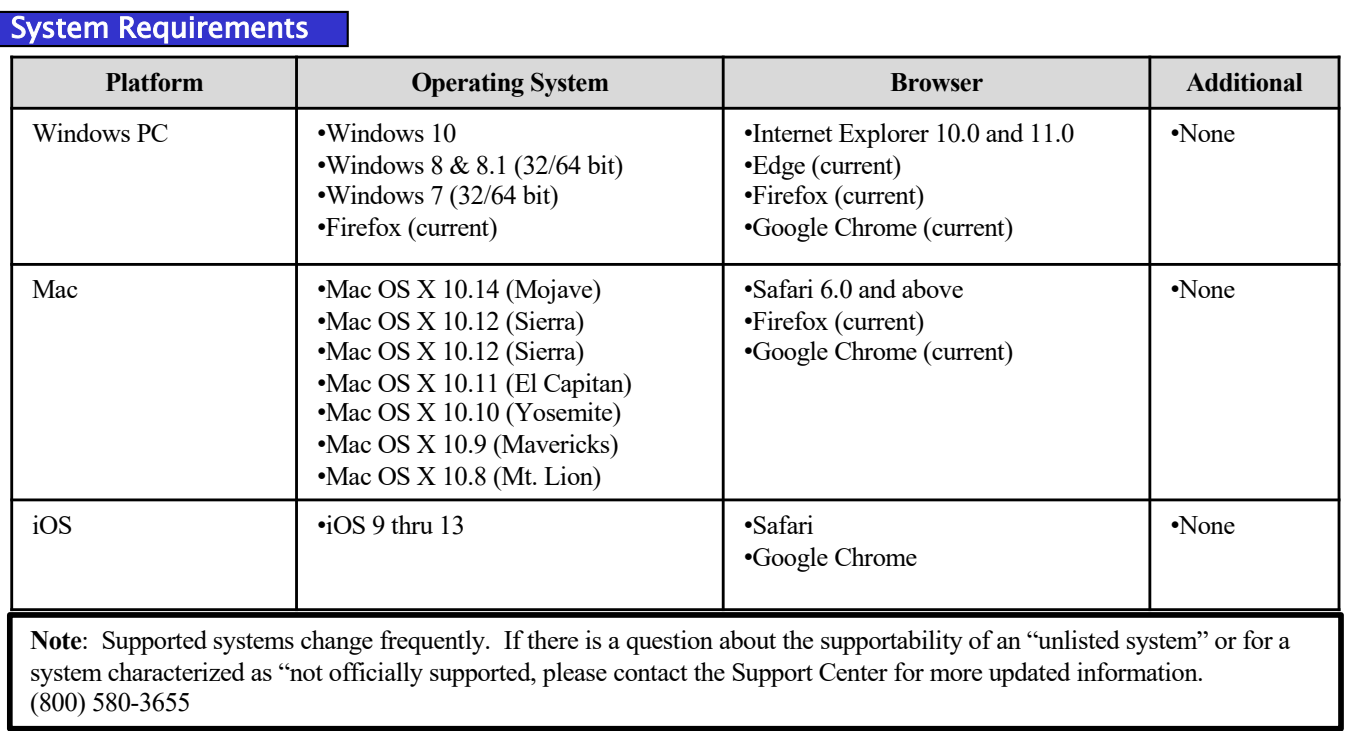

#### Step 1

Type the following URL into a web browser: http://access.genesishcc.com

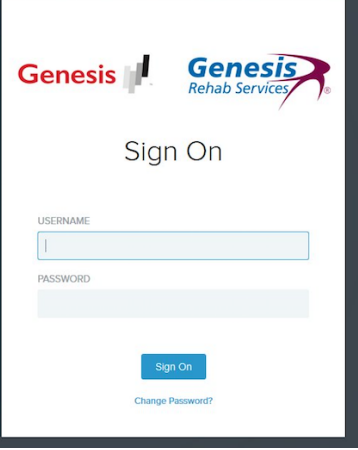

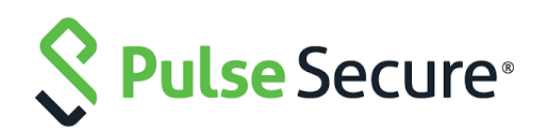

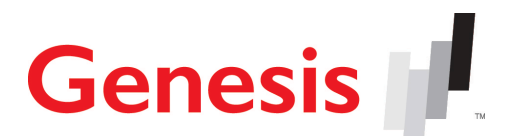

# Genesis Network Remote Access

#### Step 2

1.Type your Genesis network username and password into the spaces provided. The password is case sensitive.

2.Click the "Log In" button.

NOTE: The first time accessing the Genesis network will require a password change.

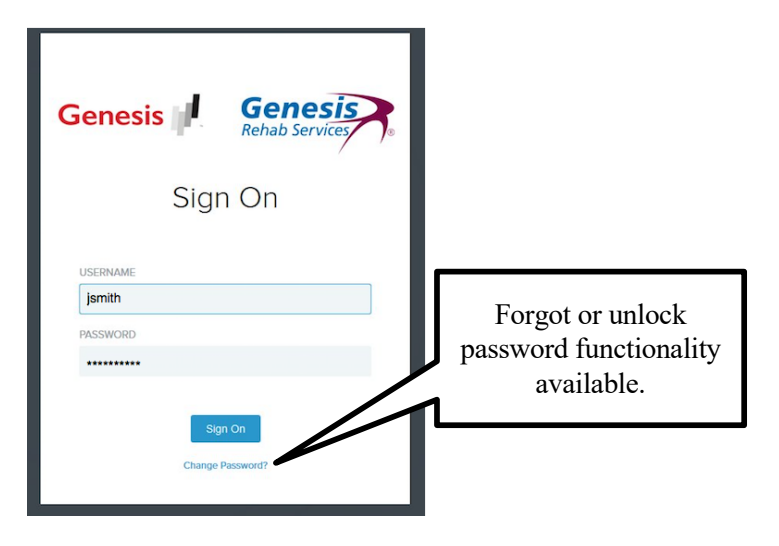

**Genesis** 

- Password Complexity Standard:
- Minimum password length is 8 characters
- Must contain at least one upper  $(A-Z)$  and one lowercase  $(a-z)$  character
- Must contain at least one numeric (0-9)
- Must contain at least one special character. (  $\ell \otimes \ell \otimes \ell \otimes \ell$   $\ell$  ( ) \_ = + \ |[ ] {} ; : / ? . > < )
- Cannot match any part of username or full name or any other easily identifiable reference
- Cannot use easily guessed passwords. (including but not limited to: keyboard patterns, repeating characters, often used passwords)
- Cannot reuse any of the previous 5 passwords used.

### Step 3

After logging into Pulse Secure users will see a page displayed similar to the what is shown here. The number of items listed below "Home" may vary based upon access levels.

Click on the link for the system needed.

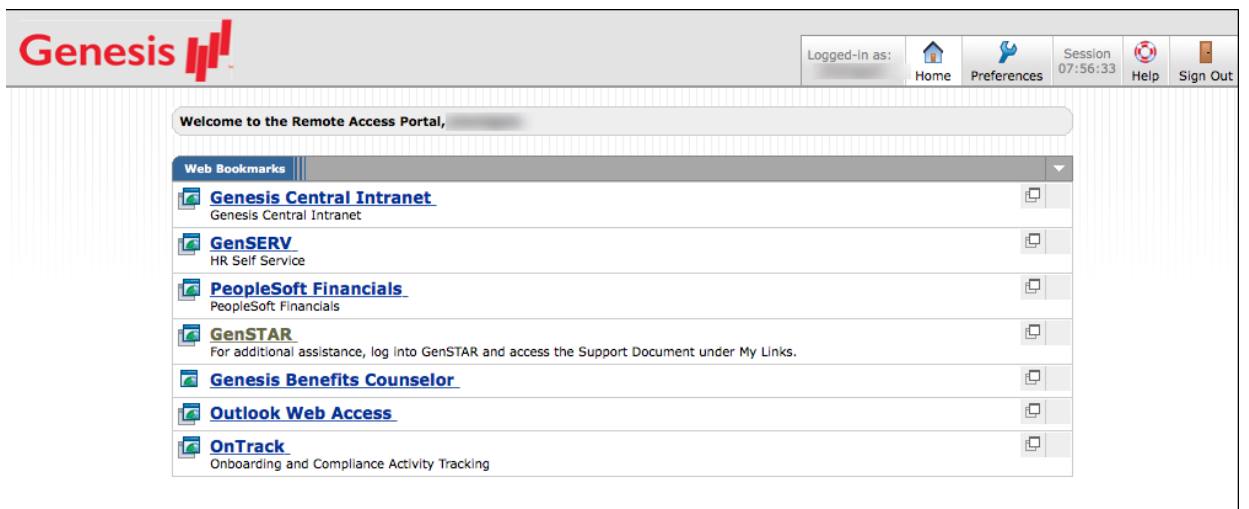

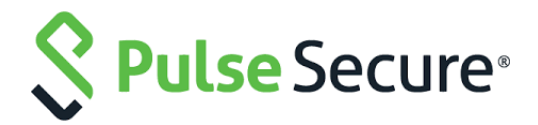

# Genesis Network Remote Access

#### Step 4

When ready to disconnect from the Genesis network be sure the click on the "Sign Out" button found on the top right corner of the Pulse Secure Home Page.

Once this button is clicked, access to all Genesis network resources will be lost until a connection is reestablished through Pulse Secure .

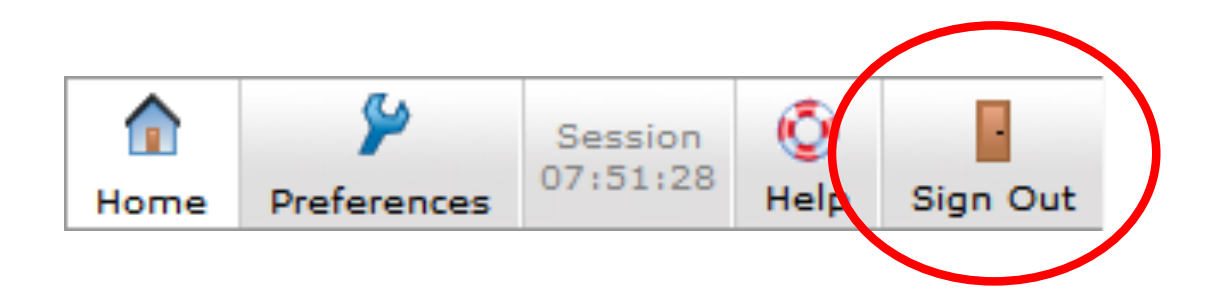

### **Support**

If any problems are encountered please contact the **Genesis Support Center** for assistance.

(800) 580-3655 or extenion 1310 from Kennett/Towson

Support Hours 7:00a - 10:00p EST Mon-Fri 8:00a - 5:00p EST Sat-Sun

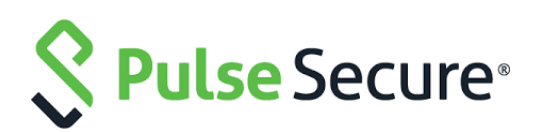

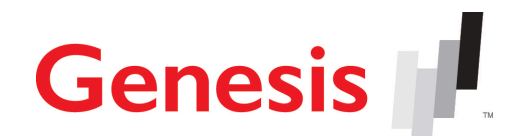